# **Инструкция по внеплановой смене пароля учетной записи**

## **для доступа к ПК и ИСС ВятГУ**

1.1. Для замены пароля учетной записи для доступа к ПК и ИСС ВятГУ сотруднику необходимо использовать автоматически сгенерированный временный пароль, который имеет следующий формат: первые три буквы фамилии сотрудника (на русском языке, первая буква - заглавная), далее - последние 6 (шесть) цифр ИНН сотрудника, далее знак # . Например, временный пароль учетной записи сотрудника Иванова Ивана Ивановича с ИНН 434300007889 будет таким - Ива007889#.

**ВНИМАНИЕ!** Пароль учетной записи, которым сотрудник ранее пользовался для доступа к ПК и ИСС ВятГУ, больше НЕ НУЖЕН ! Данный пароль нигде вводить не требуется!

- 1.2. Для смены пароля сотрудник может воспользоваться двумя способами:
	- **1) При входе в ИСС ВятГУ на рабочем персональном устройстве:**

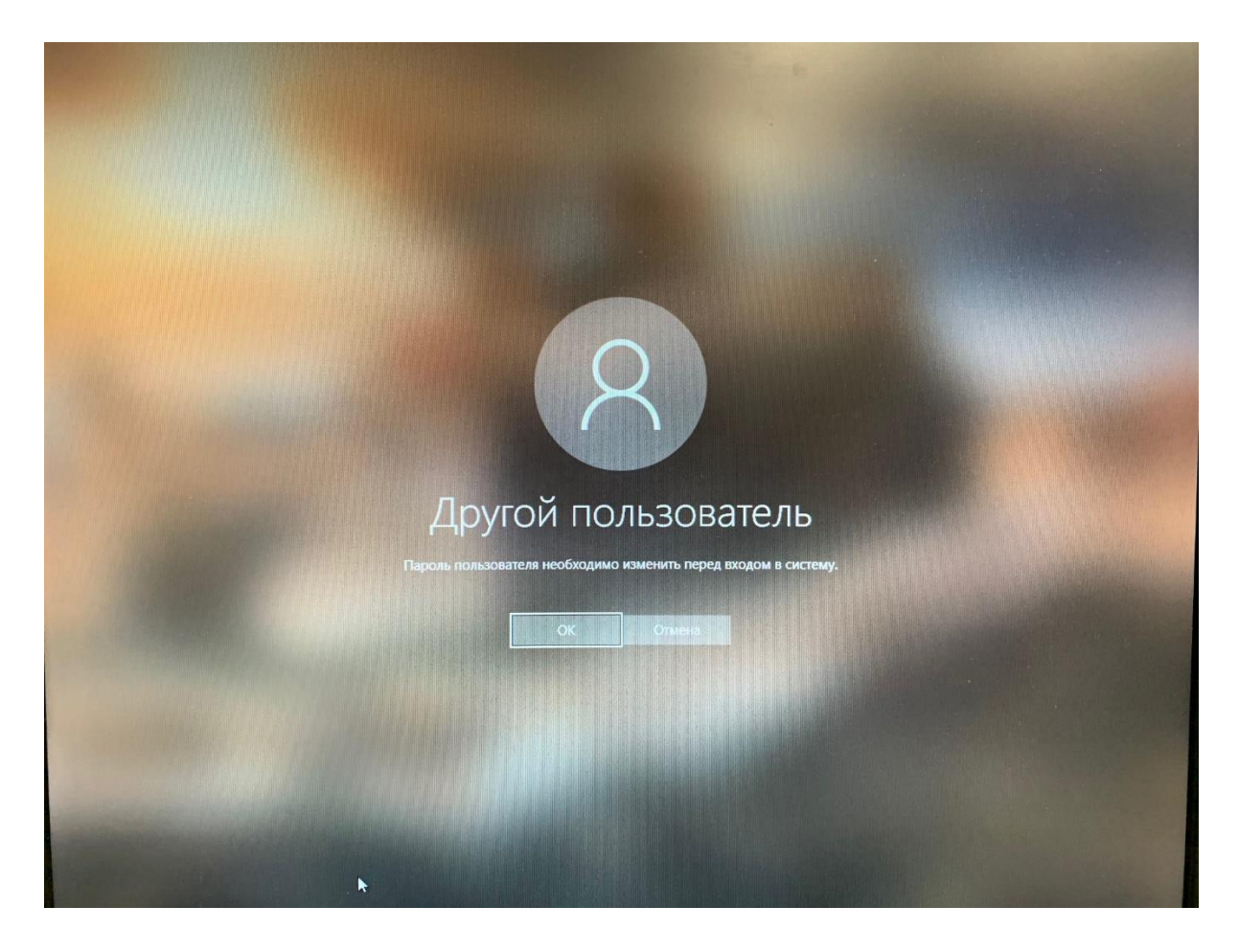

1.2.1. Нажмите кнопку «ОК».

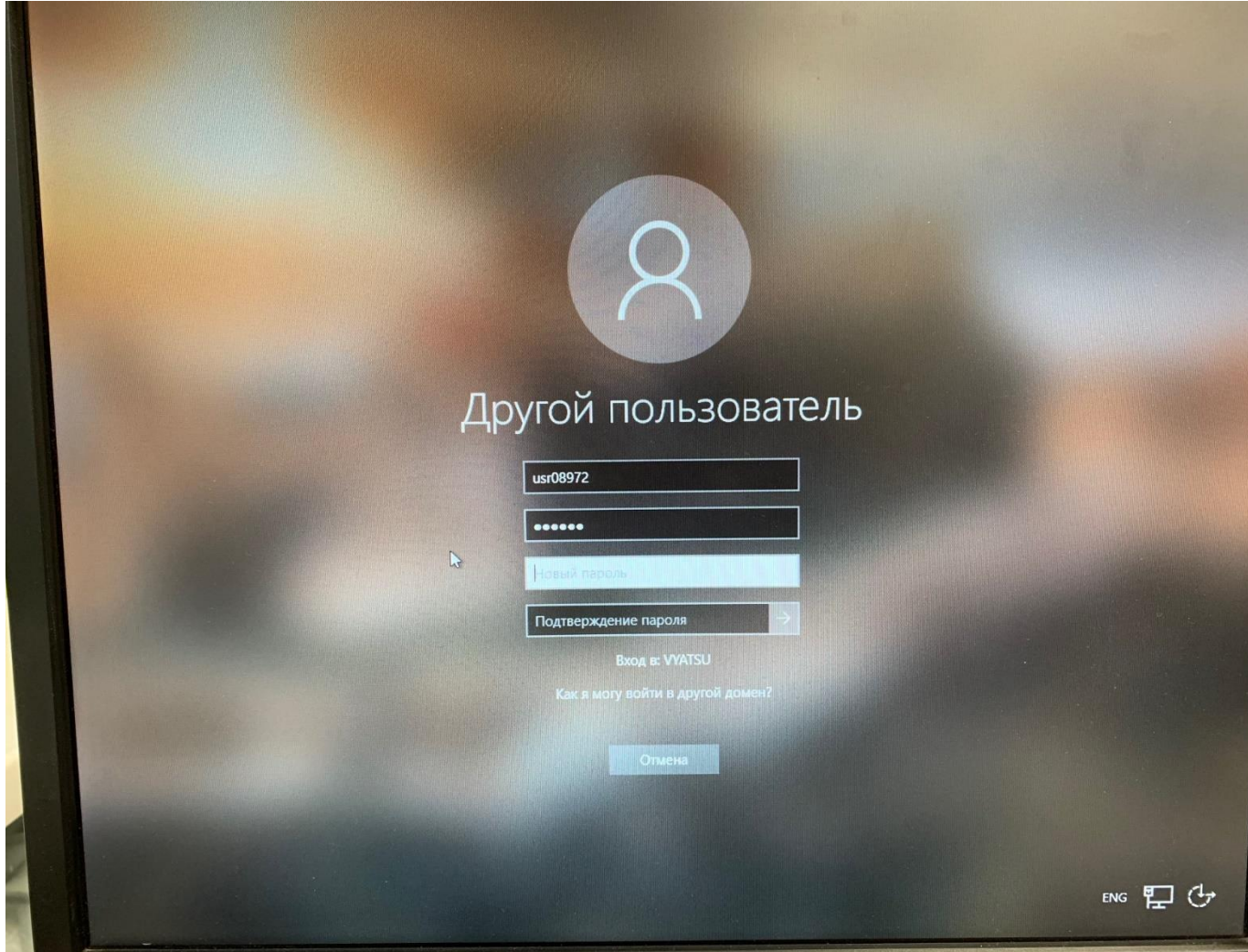

1.2.2. введите ваш логин в формате vyatsu\usrXXXXX , где XXXXX - ваш табельный номер, расширенный влево нулями до 5 цифр (например, если табельный номер 123, то необходимо ввести 00123);

1.2.3. далее, введите в соответствующие поля временный пароль, новый пароль и подтверждение нового пароля, а затем нажмите кнопку ENTER.

### ВНИМАНИЕ! **Новый пароль необходимо придумать самостоятельно !**

 Новый пароль должен состоять минимум из 8 символов, содержащих латинские буквы верхнего и нижнего регистра, цифры и/или специальные символы.

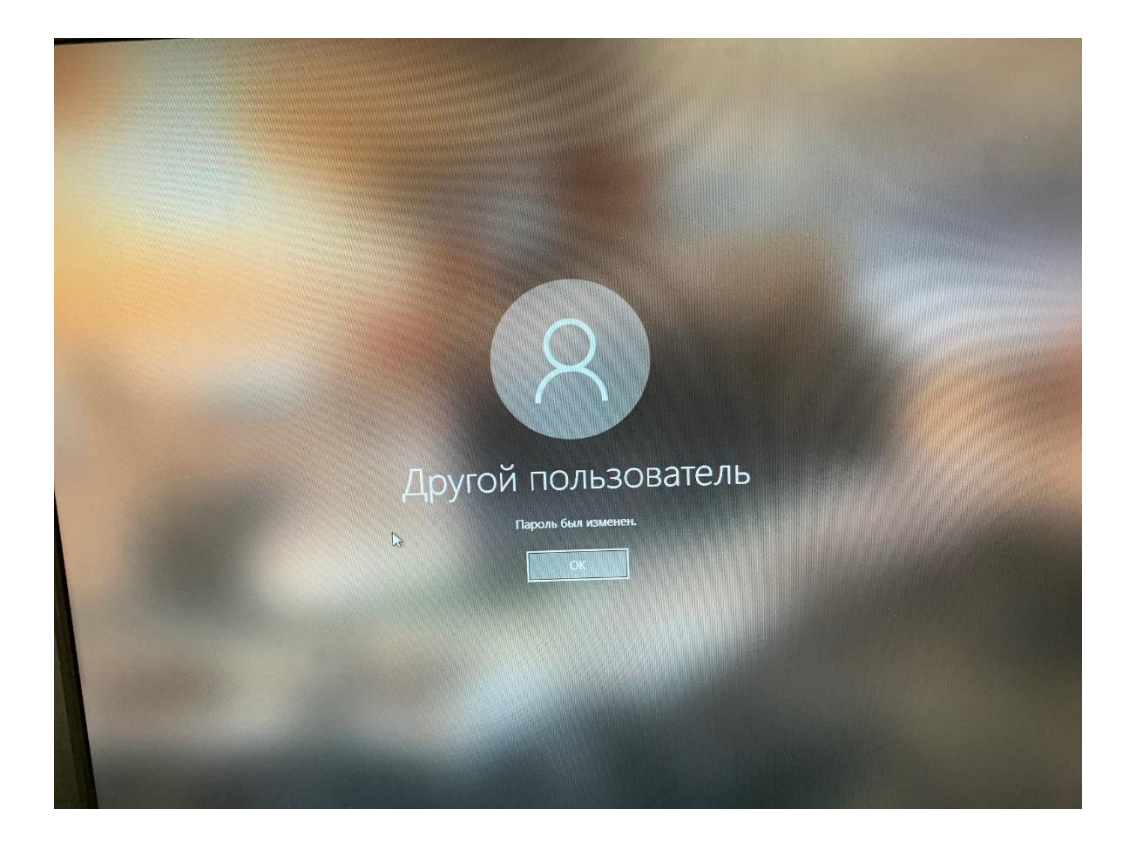

### **Пароль успешно изменен !**

**2) При входе в корпоративную почту через MS Outlook :**

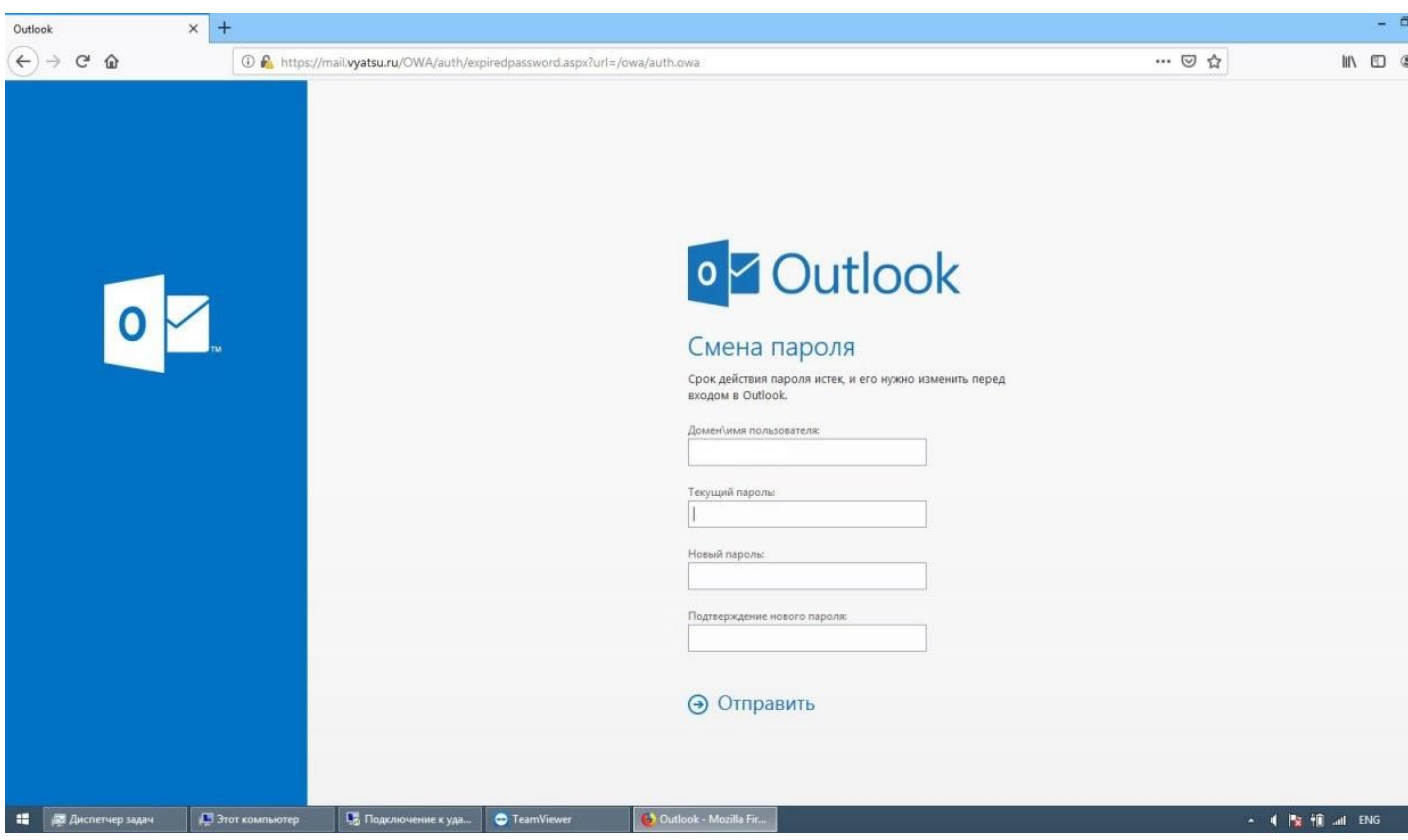

2.1.1. введите ваш логин в формате vyatsu\usrXXXXX , где XXXXX - ваш табельный номер, расширенный влево нулями до 5 цифр (например, если табельный номер 123, то необходимо ввести 00123);

2.1.2. далее, введите в соответствующие поля временный пароль, новый пароль и подтверждение нового пароля, а затем нажмите кнопку ОТПРАВИТЬ.

#### **ВНИМАНИЕ! Новый пароль необходимо придумать самостоятельно !**

Новый пароль должен состоять минимум из 8 символов, содержащих латинские буквы верхнего и нижнего регистра, цифры и/или специальные символы.

В случае, если у вас остались вопросы по процедуре замены пароля, просим обращаться по телефону (8332)742-996 или по электронной почте [tech\\_support@vyatsu.ru](mailto:tech_support@vyatsu.ru)